## **INSTRUCTIONS FOR REPORT:**

## **Approved Hours Across NSHE for Temporary Hourly and Student Workers – HCM – CR (UNLV) Issue Date: 12/17/2018**

## **Purpose:**

**This report can be used to track the total number of hours worked across NSHE for temporary non-instructional hourly or student employees. This report does not include hours worked at Thomas and Mack or hours worked through a temporary agency.**

**NOTE:** In order to see the data for the workers you support, at the very least you must have either a) the "manager" security role for the worker(s) in question (essentially you must be the direct supervisor in Workday) or b) you must have BOTH the "Administrative Assistant" and "Timekeeper" roles for the supervisory organization(s) of the worker(s) in question. Without these roles for the appropriate orgs you may not see all the data you expect. Conversely, you may see a larger universe of employees if you have broader security roles. If you have questions about your security roles or find that you are not seeing the data you'd expect when you run the report, please contact the Workday Support Team at x44242 or [workdaysupport](mailto:fbconcierge@unlv.edu)@unlv.edu.

The report's name is:

## *Approved Hours Across NSHE for Temporary Hourly and Student Workers – HCM – CR (UNLV)*

which can be searched for directly in Workday by typing a portion of the title in the Workday Search Bar:

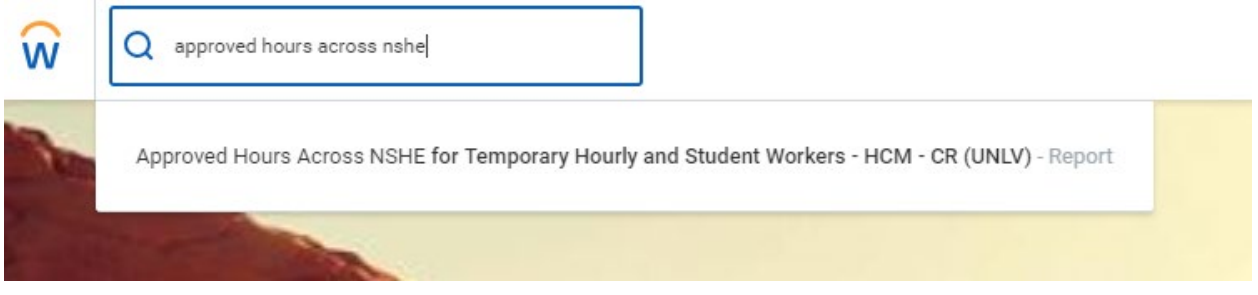

Once selected, the report will prompt you to enter the date range you wish to see the hours worked (the report will default to the current fiscal year)

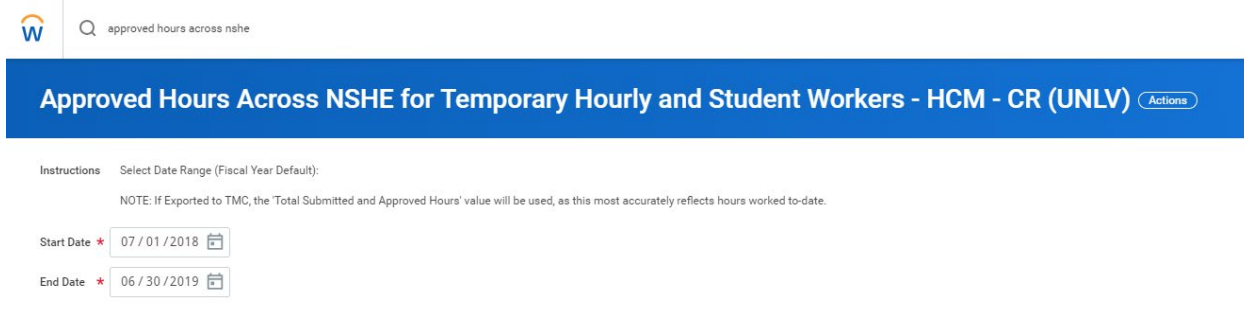

Once your dates are set, select OK to run:

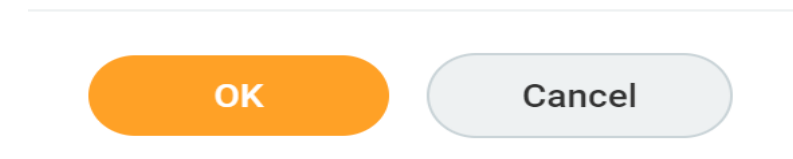

**NOTE:** The report may take a while to run. If you find that to be the case, you can hit "Notify Me Later" and be notified when the report is complete.

The following data will display for each worker your security roles support:

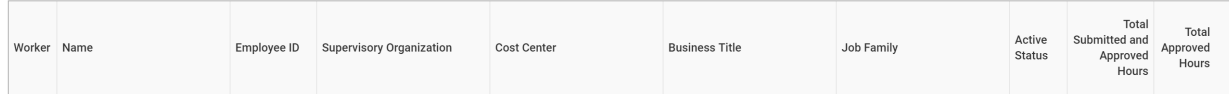

**NOTE:** Only one line will display for each worker, even if they have/had multiple jobs during the timeframe indicated. The displayed data will indicate their primary job from that period. Given this, you may see supervisory orgs, cost centers, and titles that aren't reflective of those that you manage. On the right side of the data, you will see the data indicating the total hours (one including hours submitted but not yet approved in the total), which can be used to monitor your employees as they approach the 1,000 limit.

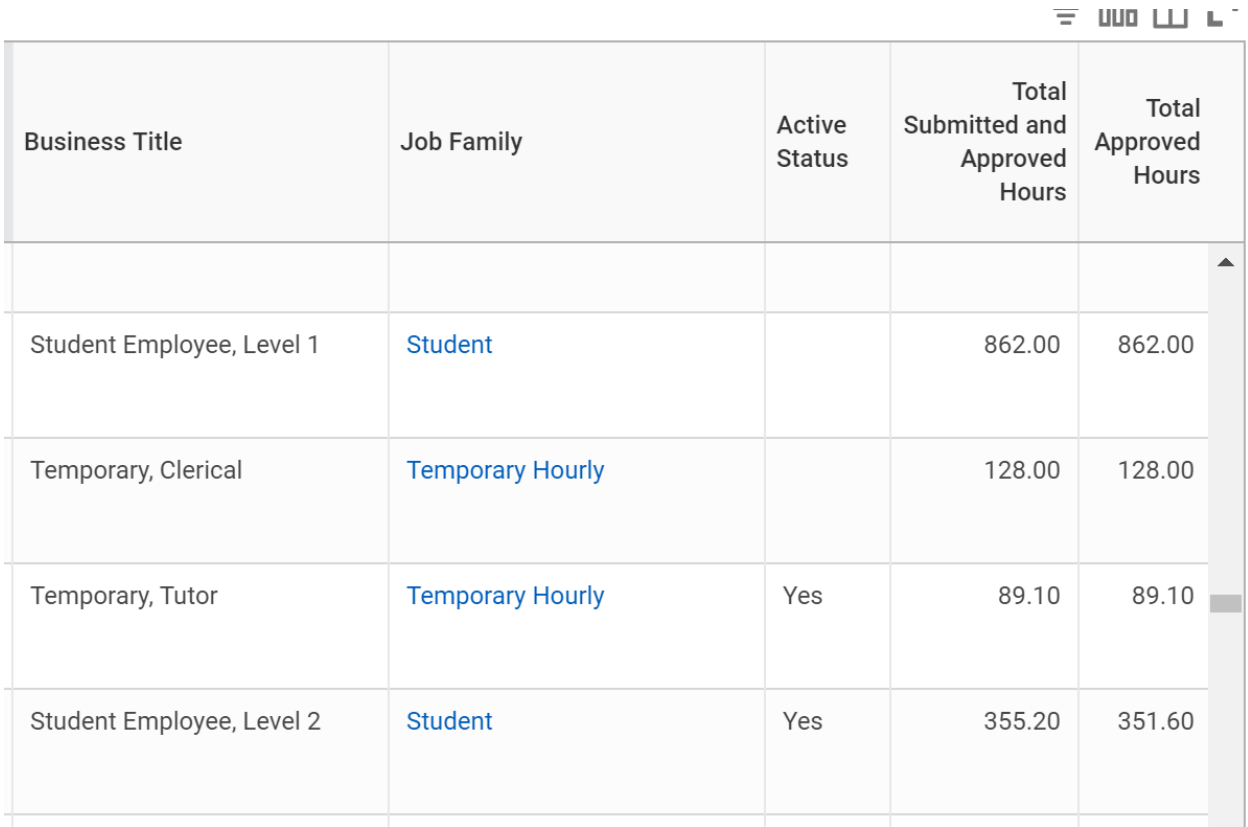

**NOTE:** These counts do not include hours worked at the Thomas and Mack Center if your employee has an additional job there. If you know that is the case, you can reach out to the Thomas and Mack HR department (x53895) for a total of the hours worked.